Link utili:

## **Thunderbird**

Da Edit → account settings → Account Actions → Add Mail account

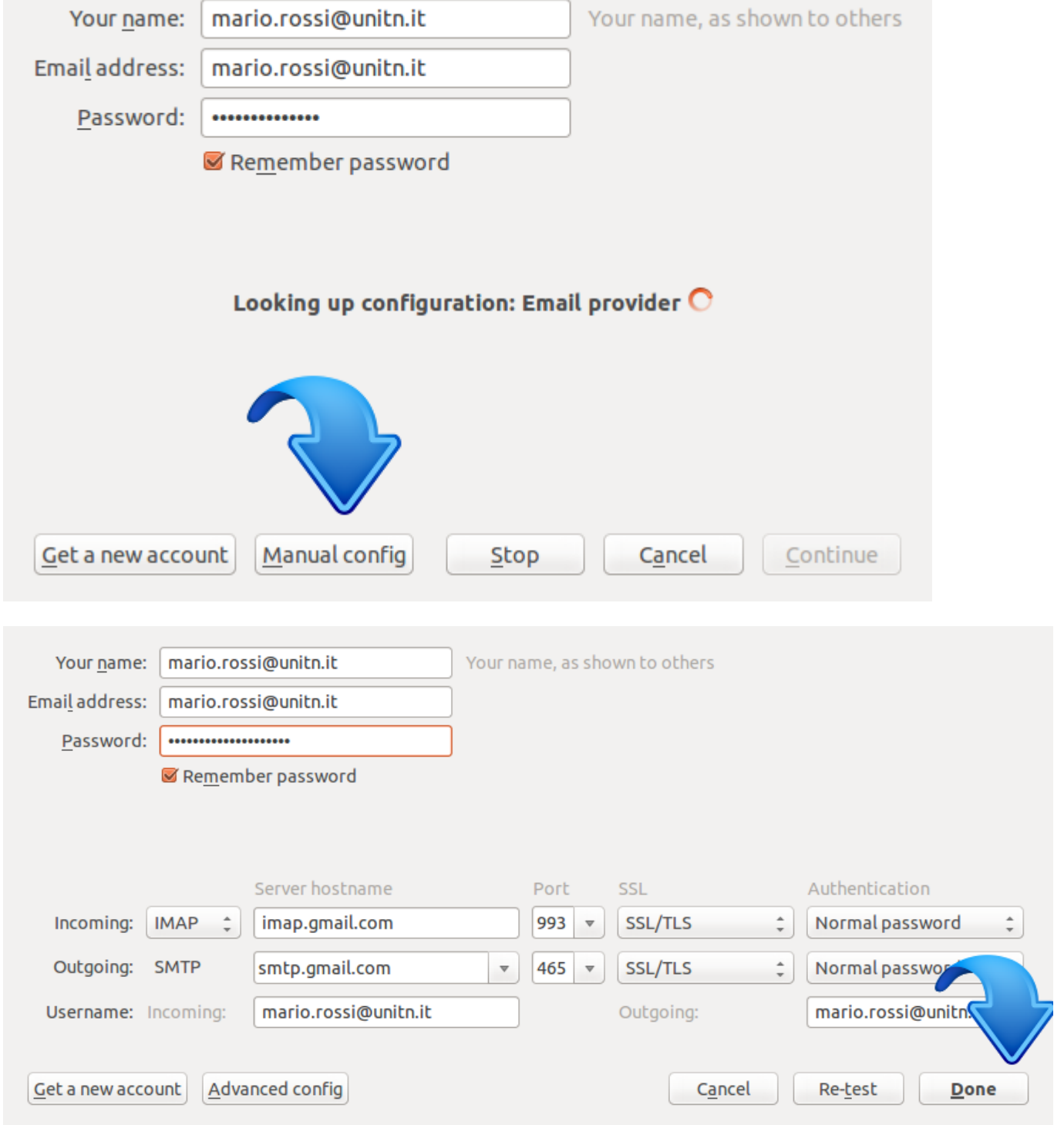

<https://support.mozilla.org/en-US/kb/thunderbird-and-gmail>

From: <https://wiki.unitn.it/>- **Wiki UniTn**

Permanent link: **<https://wiki.unitn.it/pub:mail:gthunderbird?rev=1434027628>**  $\pmb{\times}$ 

Last update: **2015/06/11 13:00**